In CAREWare users are retired rather than deleted. CAREWare tracks user activity storing users action in the database. It is vital to retain that information over a long period to time to track any actions users have taken like deleting or editing records. By retiring the user account, the user remains in the database linked to the activity for that account.

To retire a user follow these instructions:

- 1. Click *Administrative Options*.
- 2. Click *Provider User Manager*.
- 3. Click *Manage Active Users*.
- 4. Click the user.
- 5. Click *Manage*.
- 6. Click *Assign Providers*.
- 7. Uncheck all providers that were selected.
- 8. Click *Save*.

Once a user has been unassigned for all provider, their permissions are revoked and the account is retired.

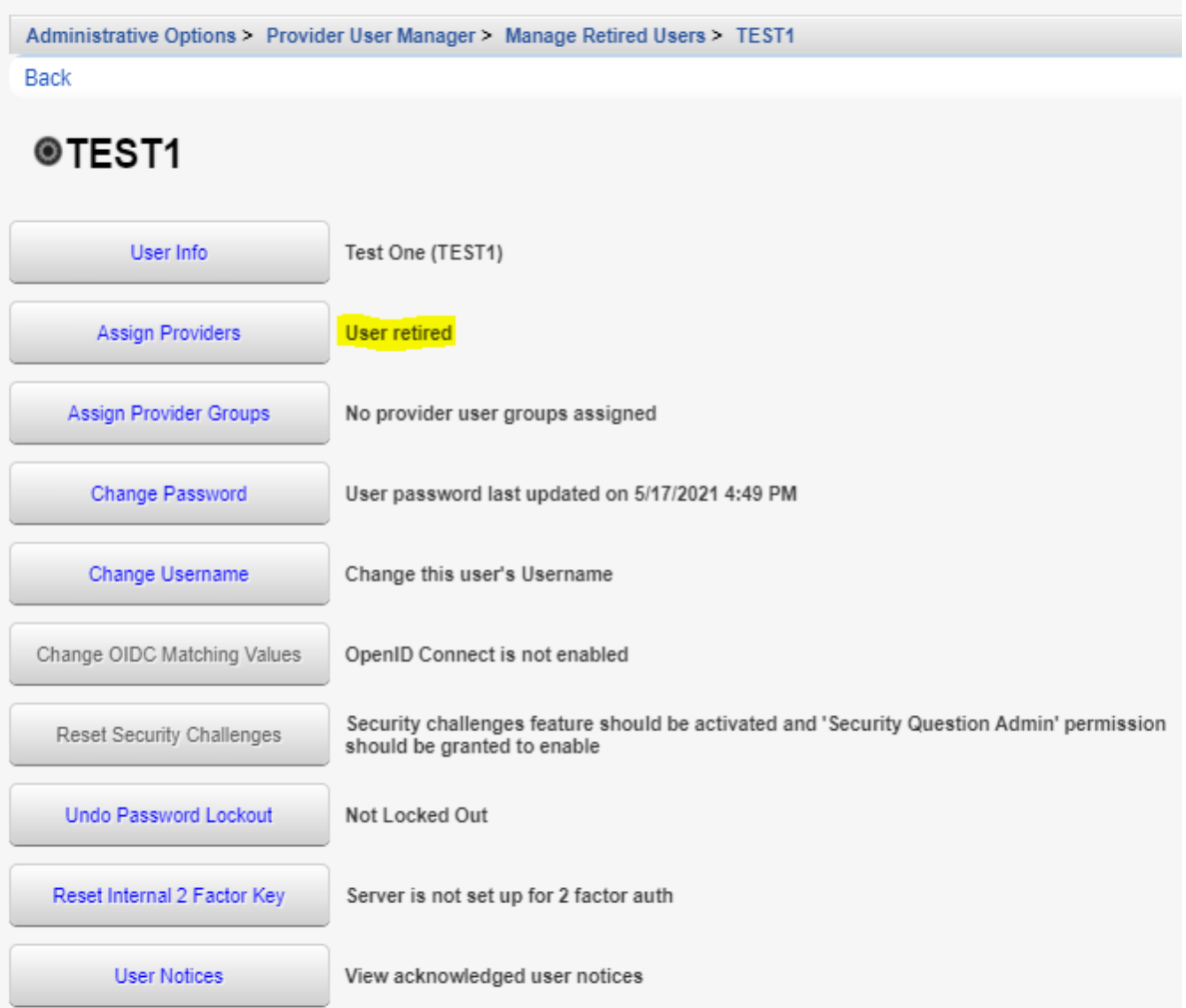

In some cases, providers prefer to set a limit for activity to retire users that have been inactive for an extended period of time. CAREWare can automatically retire a user after a specified amount of time has passed.

To setup automatic retirement of user accounts, follow these instructions:

- 1. Click *Administrative Options*.
- 2. Click *Server Management*.
- 3. Click *Common Storage Values.*
- 4. Click *UserinactivityThreshold*.
- 5. Click *View*.
- 6. Click *Edit*.
- 7. Change *Value(IntegerValue)* to a value larger than zero (Setting the value to 0 turns the feature off).
- 8. Click *Save*.

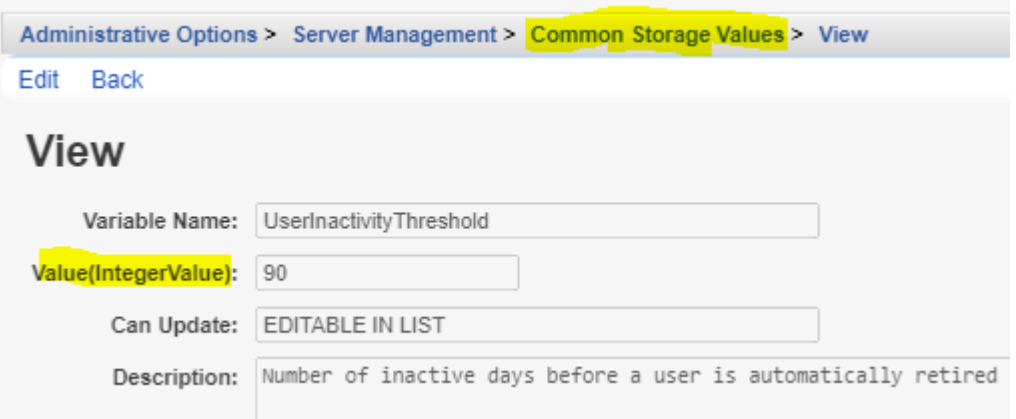

In this case, the *Value(IntegerValue)* was set to 90 This means that if it has been more than 90 days since a user logged into CAREWare their account is retired.

Users can be exempted from automatic retirement by following these instructions:

- 1. Click *Administrative Options.*
- 2. Click *Provider User Manager.*
- 3. Click *Manage Retired Users*.
- 4. Click *Manage Retirement Exemptions*.

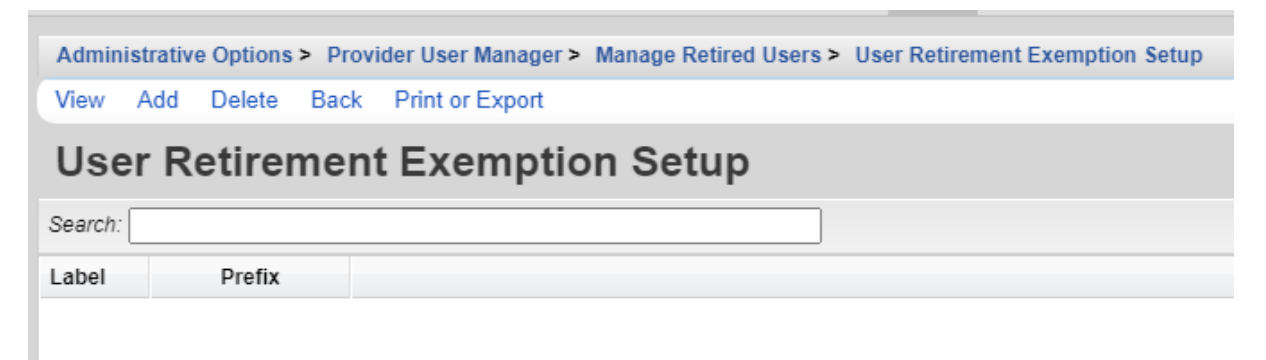

5. Click *Add*.

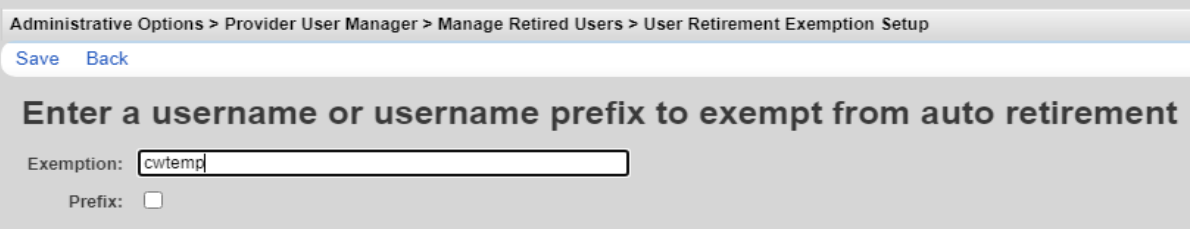

- 6. Enter a *Username* or *Username Prefix*.
- 7. Click *Save*.

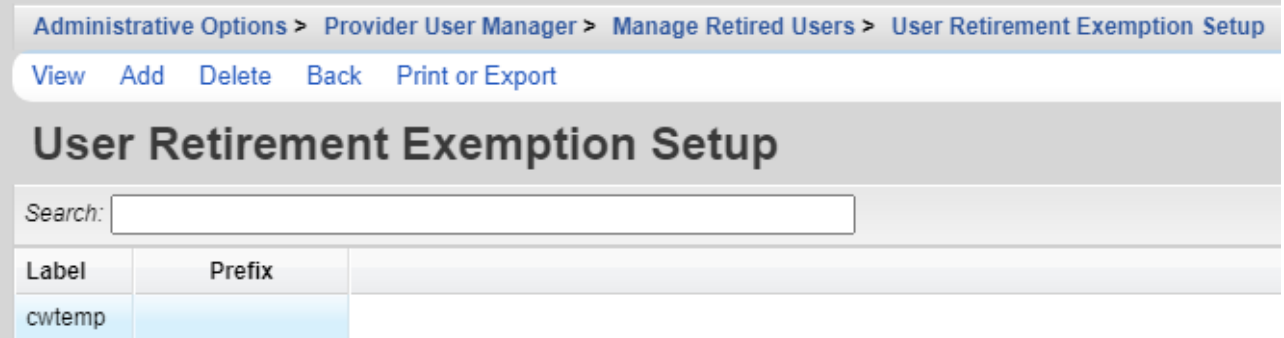

Note: If a *Username Prefix* was entered, check Prefix prior to saving. *Prefix* can be used to exept a group of users with the same prefix in their username.